# **TENDER NOTICE**

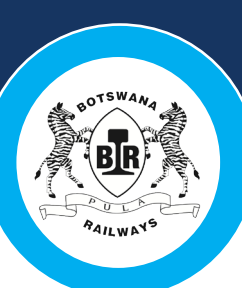

## **EXPRESSION OF INTEREST: BR/EOI/2021-22 (001)**

Botswana Railways (BR) invites interested companies to tender for the: **EXPRESSION OF INTEREST (EOI) FOR PARTNERSHIP IN DEVELOPMENT OF BOTSWANA RAILWAYS ROLLING STOCK MAINTENANCE FACILITY IN MAHALAPYE**

Procurement Method is: **OPEN INTERNATIONAL BIDDING**

The Bid Submission Method is **STRICTLY** through Botswana Railways ProcureWare system.

**Late submissions, Telegraphic, telex, telephone and email submissions will NOT be accepted/ considered.**

Bidders who wish to participate in the tenders need to register/log in on Botswana Railways ProcureWare System at: **https://botrail.procureware.com/bids**

#### **How to register with ProcureWare?**

Go to the Botswana Railways procurement site: https://botrail.procureware.com/Register:

•Enter the required information and click "Next".

•Once you receive the emailed password link, click it to set up your password and log in to continue your registration.

•When all required information is completed, click the orange "Submit" button to finish your registration.

•If you are not able to login in due to the system saying a user has already been registered, use the "RESET PASSWORD" tab at the Login In screen

For more help on registering, please go to ProcureWare Log In and Registration FAQ.

#### **I never received my password email to complete my registration?**

If you are experiencing issues receiving password reset or registration emails via ProcureWare:

• Your company IT department or Internet Service Provider may have an e-mail spam filtering system in place. Reach out to your IT Department or Internet Service Provider to ensure that messages from "ProcureWare. com" are not being blocked or filtered.

• Note: This is the reason most vendors find when they are not receiving email from ProcureWare. Check your junk/spam folder. The messages are sent from "procureware. com."

### **If Waiting for a Registration Email:**

•Once you have whitelisted procureware.com, please reach out to support@procureware.com to have your registration email resent

#### **Where should I go with questions about ProcureWare?**

•For more help, please go to ProcureWare Log In and Registration FAQ.

•When you're logged in to the system, you can access the 24/7 Online Help by clicking the Help icon in upper right corner of any page.

•You can contact ProcureWare Support at support@procureware.com or create a ticket using the link in the Online Help

#### **Queries relating to the issuance of these documents may be addressed in writing no later than fourteen (14) days before tender closing date to the Head Supply Chain via the Botswana Railways ProcureWare System**

The closing date and time for submission of tender offers is **January 14, 2022 at 10:00 hours (Local time)** and results of the tender submissions will be availed to those that have participated in the tender.

Notwithstanding anything in the foregoing, Botswana Railways is **not** bound to accept the lowest or any tender offer nor incur expenses in the preparation thereof.

For more details contact **Supply Chain** - Tel: +267 4717389 or +267 4717094